# **Cooperare con il computer: un percorso di «informatica facile»**

#### CARLO SCATAGLINI

*CSA (Centro Servizi Amministrativi) di L'Aquila, Area di sostegno alla persona e alla partecipazione studentesca*

#### **S OMMARIO**

*L'uso del computer a scuola, a volte, è condizionato da un eccessivo tecnicismo che blocca le spinte creative degli alunni e frena la capacità di collaborare e cooperare con i compagni. È necessario un approccio diverso che si muova, invece, verso l'obiettivo di collegare maggiormente l'uso degli strumenti informatici alle normali attività previste nella programmazione didattico-educativa della classe. Attraverso un approccio cooperativo, nelle diverse ipotesi di lavoro, il testo* Informatica facile *permette di raggiungere importanti obiettivi didattici e sociali e, in modo semplice e divertente, di imparare l'essenziale nell'uso del computer.*

Nell'era della tecnologia e della comunicazione in tempo reale, nella quale i passaggi di informazioni e di idee da un punto all'altro della Terra diventano istantanei, è necessario riflettere sulla massiccia invasione di strumenti informatici nelle nostre scuole negli ultimi anni. Come vengono usati i computer nelle nostre classi? Da chi? Con quali obiettivi? E con quali risultati? Noi riteniamo che, a fronte dello straordinario incremento degli strumenti a disposizione degli studenti e dell'attenzione rivolta a tutte le loro possibili applicazioni, non ci siano stati i risultati positivi o gli effetti benefici che era lecito attendersi. Questo accade, a nostro parere, per diverse ragioni. Proviamo a sintetizzarne alcune:

– l'uso dell'aula o del laboratorio di informatica è stato, in molti casi, finalizzato all'apprendimento di aspetti tecnici, come imparare a usare strumenti e programmi, non sempre collegati alle normali attività didattiche. Ciò ha comportato la definizione di un ambito, «l'ora di informatica», nel quale esercitarsi e apprendere tenendo conto solo marginalmente degli obiettivi didattici e sociali che caratterizzano il lavoro di una classe e di un gruppo di alunni che crescono insieme;

- è stato adottato un approccio a volte eccessivamente rigido e poco attento alle modalità originali nell'uso degli strumenti da parte degli alunni. Questo ha portato a un abbattimento delle spinte creative e divergenti di cui gli alunni molto spesso sono portatori, con effetti negativi sulla motivazione verso tali attività;
- gli insegnanti, in alcuni casi, hanno trovato difficoltà a gestire le diverse attitudini e abilità manifestate dagli alunni rispetto all'uso del computer, con il risultato di proporre attività che non stimolavano adeguatamente quelli più esperti;
- la scelta di un'impostazione didattica prettamente individuale nell'uso del computer, trascurando le possibili applicazioni collaborative e cooperative che gli strumenti informatici possono invece garantire, ha limitato la possibilità di raggiungere importanti obiettivi sociali e l'integrazione di tutti gli alunni nelle attività stesse.

Elencati quelli che, secondo noi, possono rappresentare ostacoli alla vera efficacia didattica dei computer, cerchiamo di definire meglio quale dovrebbe essere il giusto ruolo degli strumenti informatici a scuola.

A nostro avviso i computer rappresentano validi strumenti didattici, in grado di facilitare in maniera formidabile alcune operazioni che, altrimenti, richiederebbero un lavoro molto più lungo e faticoso, con risultati, probabilmente, ben più scadenti. Nello stesso tempo, essi consentono di organizzare le attività didattiche in modo da stimolare negli alunni la motivazione a collaborare e a cooperare con i propri compagni. Come tutti gli strumenti, i computer sono molto utili per alcune attività e lo sono meno per altre, per cui è bene conoscerne a fondo i campi di applicazione e le potenzialità per evitare il rischio di sottoutilizzarli o, peggio, di enfatizzarne il ruolo, facendoli assurgere a finalità stessa dell'insegnamento.

Tradotto in termini più semplici, il rischio consiste «nell'usare il computer per imparare il computer» proponendo agli alunni una sterile sequenza di apprendimenti meccanici e fini a se stessi e non esplicitando gli obiettivi e l'utilità reale e immediata delle attività nel contesto della vita della classe e della programmazione educativa e didattica.

Per riportare il computer alla sua giusta funzione di strumento per le attività didattiche condivise da tutti gli alunni della classe, è necessario che sia proprio la classe a determinare, con i propri bisogni educativi, le proprie abilità e attitudini e i propri desideri, l'impostazione del lavoro e l'approccio al mezzo elettronico. Partire dalle richieste e dalle esigenze degli studenti, in sostanza, significa:

- 1. prendere lo spunto dai bisogni concreti della classe e dalle attività didattiche reali per le quali possa essere utile usare il computer;
- 2. stimolare un approccio collaborativo per utilizzare tutte le risorse legate alla competenza, spesso veramente straordinaria, che manifestano molti alunni, al fine di supportare i compagni meno esperti e preparati;
- 3. prevedere una struttura di lavoro impostata secondo una modalità cooperativa, nella quale sia contemplata una prima fase di distribuzione di specifici compiti e una successiva di assemblaggio dei lavori realizzati, in vista di un prodotto finale di tutta la classe;
- 4. evitare l'impostazione eccessivamente tecnica del lavoro, stimolando gli alunni a utilizzare la loro creatività e la loro fantasia, anche attraverso modalità di esecuzione originali e divergenti;
- 5. far vivere il lavoro nel laboratorio di informatica come un momento di chiaro collegamento con la normale attività didattica, in vista di obiettivi didattici e sociali ben visibili e dichiarati;
- 6. incoraggiare gli alunni a scoprire e utilizzare le enormi potenzialità che la rete mondiale di Internet offre in vista della ricerca di materiali utili per la conoscenza e l'apprendimento;
- 7. utilizzare le nuove ed efficaci modalità di comunicazione, in particolare la posta elettronica, che consentono di avvicinare e conoscere persone che vivono in realtà diverse dalla nostra e avviare con esse una corrispondenza attraverso gli strumenti informatici.

Questi sette elementi, essenziali per un corretto approccio all'uso dei computer a scuola, possono creare le condizioni per un salto di qualità dei processi di insegnamento-apprendimento, spingendo in maniera naturale e divertente tutti gli alunni e gli insegnanti a porsi con il giusto atteggiamento di fronte al computer e, di conseguenza, a imparare a usarlo efficacemente nelle normali attività scolastiche.

## **Cooperare nell'aula di informatica**

L'approccio cooperativo all'uso del computer consente da un lato di raggiungere importanti obiettivi didattici e sociali e, dall'altro, di imparare facilmente a utilizzare gli strumenti informatici. La possibilità di mettere in campo tutte le risorse e le competenze della classe, infatti, favorisce l'apprendimento anche da parte di chi è meno esperto o manifesta le maggiori difficoltà. Il lavoro organizzato per coppie di lavoro o per piccoli gruppi, nei quali ciascuno è responsabile del proprio apprendimento e del proprio risultato e, nello stesso tempo, di quelli di tutto il gruppo, risulta essere uno stimolo molto efficace all'attivazione dell'interdipendenza positiva e dell'interazione costruttiva. Per interdipendenza positiva si intende la cultura del «Tutti per uno e uno per tutti», nella quale il gruppo stesso è messo al primo posto rispetto all'interesse personale. Ciascun gruppo si pone, così, l'obiettivo di arrivare insieme al successo ed è consapevole che il prodotto realizzato è risultato degli sforzi di tutti i componenti. L'interazione costruttiva è quel processo che attiva le collaborazioni e gli aiuti tra compagni, in modo da supportare le difficoltà di ciascuno con le risorse messe a disposizione dai compagni.

Alla luce di questi principi generali, l'insegnante deve organizzare le attività nell'aula di informatica in modo da:

- formare delle coppie o dei gruppi di lavoro adeguati;
- esplicitare in modo chiaro i contenuti e i risultati attesi nell'attività;
- comunicare gli obiettivi, le procedure e la scansione operativa del lavoro.

#### Formare le coppie o i gruppi di lavoro

La creazione dei gruppi deve essere effettuata in base alle abilità possedute dagli alunni e, nello stesso tempo, alle attività che si intendono svolgere e alle attrezzature informatiche di cui si dispone. A nostro avviso è buona norma, anche se si dispone di un'aula di informatica molto attrezzata, con la possibilità di affidare una postazione a ciascun alunno, prevedere una parte di lavoro nella quale due o tre alunni utilizzino lo stesso computer.

Questo, chiaramente, permette agli alunni meno esperti di imparare, seguendo le indicazioni dei propri compagni, a utilizzare i diversi programmi. Per questo è importante che la formazione dei gruppi preveda l'eterogeneità come valore essenziale, combinando in maniera equilibrata, all'interno dello stesso gruppo, le diverse risorse, sia rispetto all'uso del computer sia in riferimento all'attività didattica che si intende svolgere. Per esempio, se intendiamo proporre lo svolgimento di un tema di gruppo nell'aula di informatica, si farà in modo di raggiungere, nella formazione del gruppo, il giusto equilibrio tra difficoltà e risorse, rispetto all'uso degli strumenti e alla capacità di svolgere un tema.

#### Esplicitare in modo chiaro i contenuti e i risultati attesi dell'attività

È molto importante che, già all'inizio del lavoro, gli alunni vengano messi al corrente di ciò che impareranno durante l'attività, su quello che riusciranno a realizzare e su quali strumenti e programmi utilizzeranno. Può risultare molto utile, ad esempio, una presentazione semplice e ben scandita nelle sue parti essenziali come quella presentata nella figura 1.

#### **Svolgimento dell'attività**

## Come ricercatori nei Parchi Nazionali

Nelle coppie di lavoro, ricerchiamo informazioni in Internet sui Parchi nazionali italiani, stiliamo una relazione su alcuni di essi e realizziamo calcoli e grafici riguardanti le loro superfici.

| Quali programmi<br>utilizzeremo | Microsoft Internet Explorer<br>$\geq$<br>Microsoft Word<br>$\geq$<br>Microsoft Excel<br>$\mathbf{r}$                                                                                                    |
|---------------------------------|----------------------------------------------------------------------------------------------------|
| Cosa realizzeremo               | Una ricerca di informazioni in Internet sui principali Parchi<br>$\geq$<br>Nazionali italiani<br>Una relazione scritta e illustrata sulle caratteristiche princi-<br>$\geq$<br>pali di alcuni di essi<br>Uno schema riassuntivo delle informazioni su ciascun parco<br>$\mathbf{r}$<br>Il calcolo della superficie di ogni parco rispetto a quella<br>$\geq$<br>totale delle aree protette in Italia con relativi grafici                                                                                                    |
| Cosa impareremo a fare          | > Ricercare in Internet le informazioni utili per realizzare una<br>ricerca specifica<br>> Scrivere una relazione, inserendo note a piè di pagina,<br>curando l'allineamento del testo, evidenziando con il colo-<br>re i termini più importanti e cercando sinonimi con gli<br>strumenti offerti dal programma Word<br>> Realizzare uno schema riassuntivo delle informazioni<br>> Utilizzare il foglio di calcolo di Microsoft Excel<br>Realizzare grafici di diverso tipo rispetto a un campo di<br>$\geq$<br>indagine con Excel |

*Fig. 1* Presentazione del percorso e degli strumenti all'inizio dell'attività.

#### Comunicare gli obiettivi, le procedure e la scansione operativa del lavoro

Al fine di organizzare le attività in modo che, in ciascun gruppo, tutti i vari componenti siano a conoscenza della struttura del lavoro da svolgere, è necessario stilare una scansione ben dettagliata delle varie fasi operative dell'attività stessa, con l'indicazione dei relativi obiettivi. Relativamente al modulo di lavoro «Come ricercatori nei Parchi nazionali», la scansione operativa potrebbe essere quella presentata nelle figure 2-8.

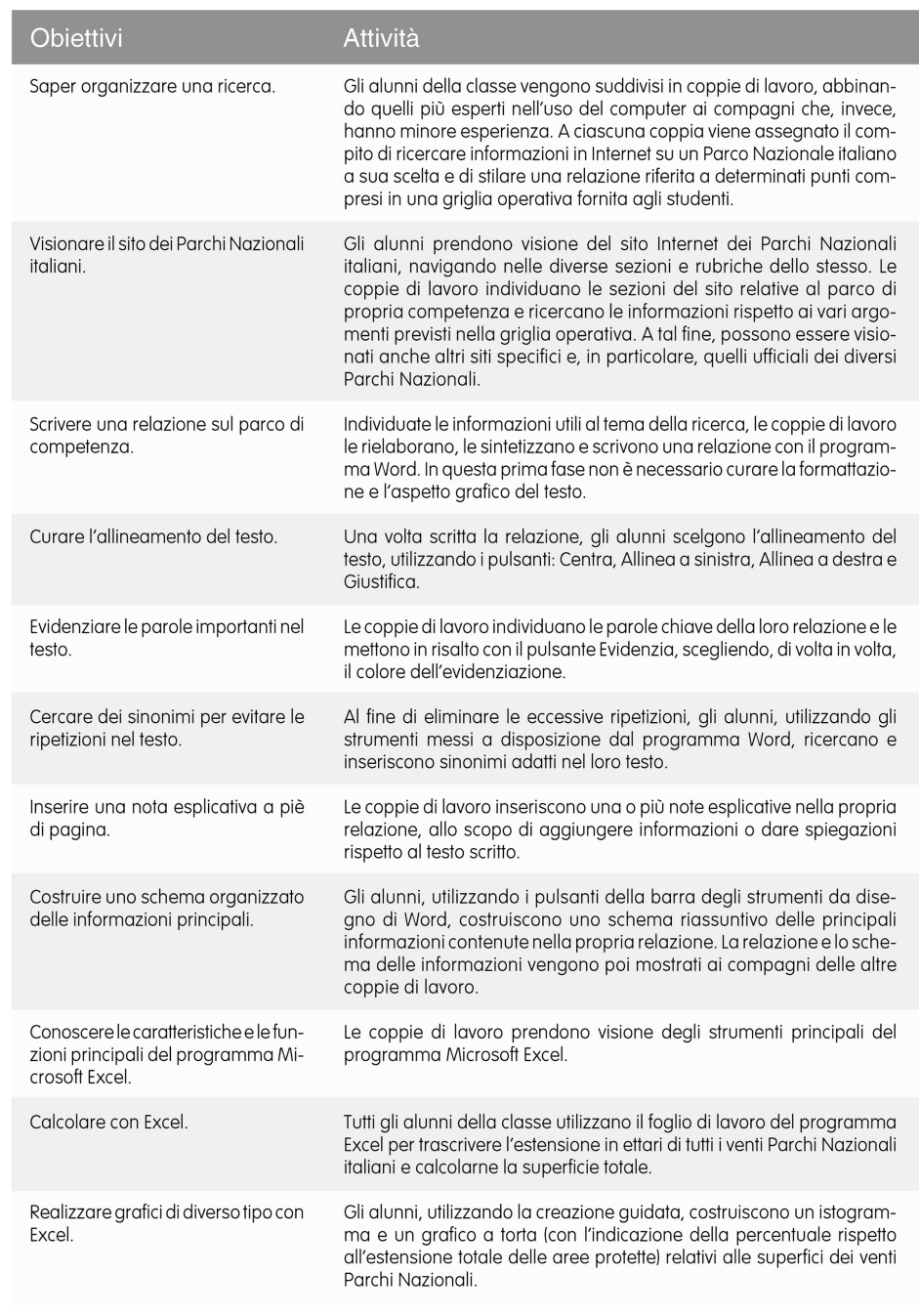

*Fig. 2* Schema operativo del percorso didattico «Come ricercatori nei Parchi Nazionali».

# Prima fase

- Attivare la connessione a Internet
- Utilizzando il programma Internet Explorer, visitare il sito www.parks.it
- Aprire la pagina relativa al parco di propria competenza

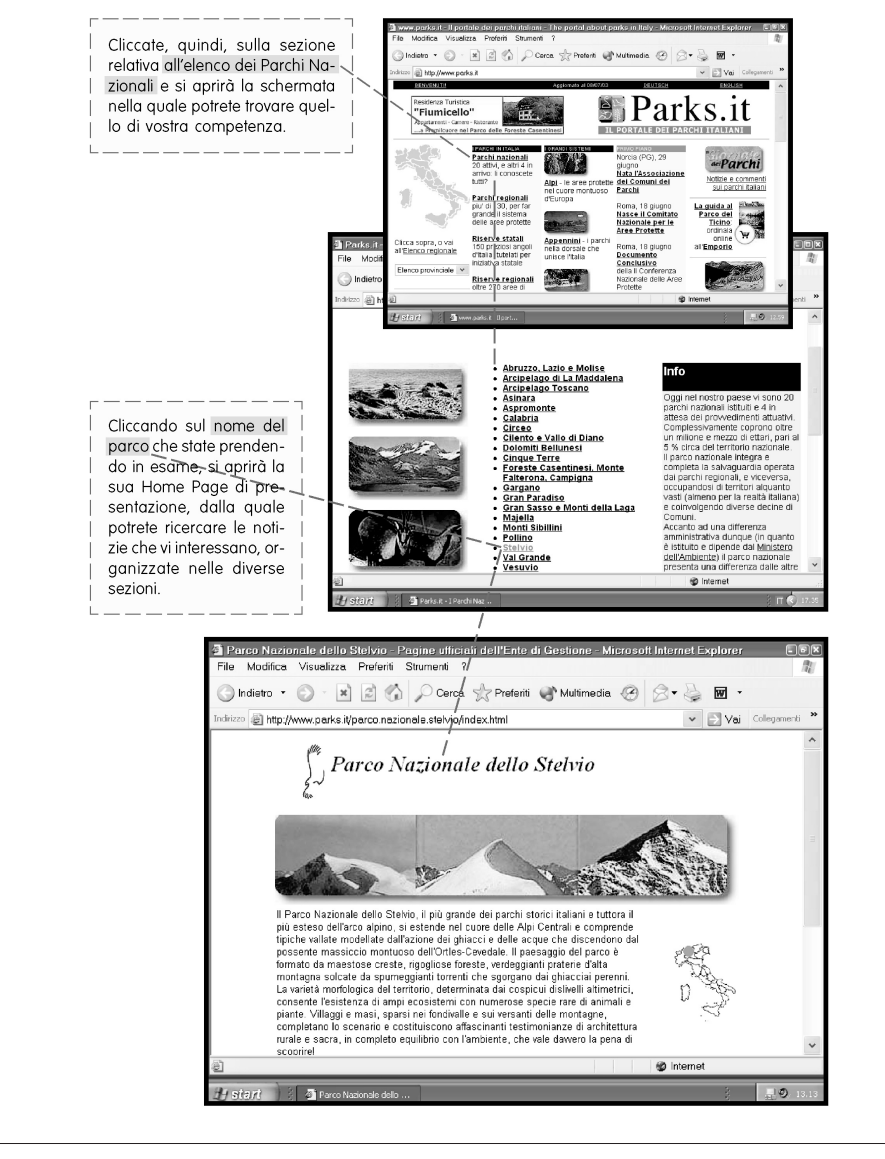

*Fig. 3* Prima fase del percorso didattico «Come ricercatori nei Parchi Nazionali».

## Seconda fase

- Selezionare le informazioni utili ed eventualmente importarle nel programma Word
- Scrivere il testo della relazione riferita al parco di competenza
- Personalizzare graficamente e allineare il testo della relazione

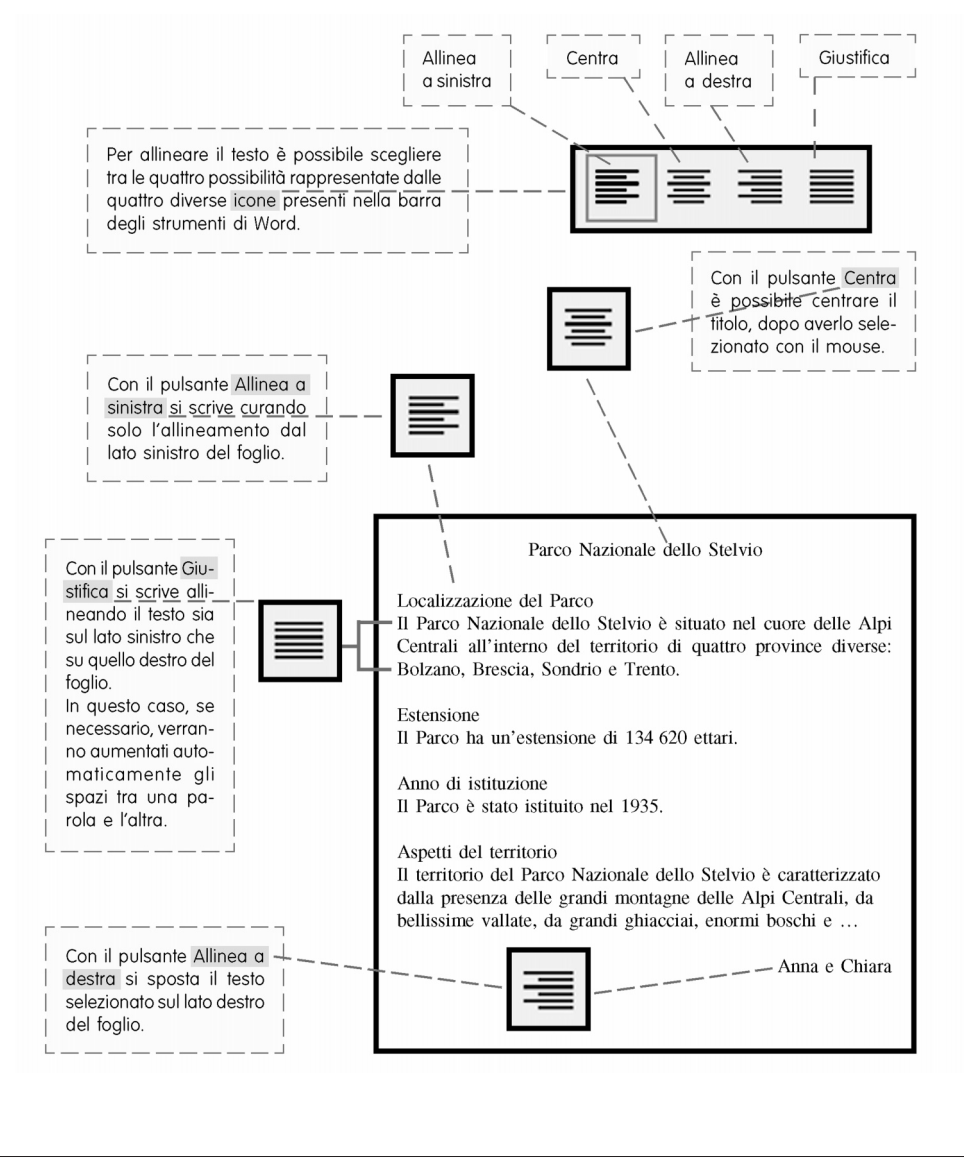

*Fig. 4* Seconda fase del percorso didattico «Come ricercatori nei Parchi Nazionali».

# Terza fase

• Realizzare uno schema logico delle informazioni inserite nella relazione riferita al parco di competenza della coppia di lavoro, utilizzando gli strumenti per il disegno del programma Word

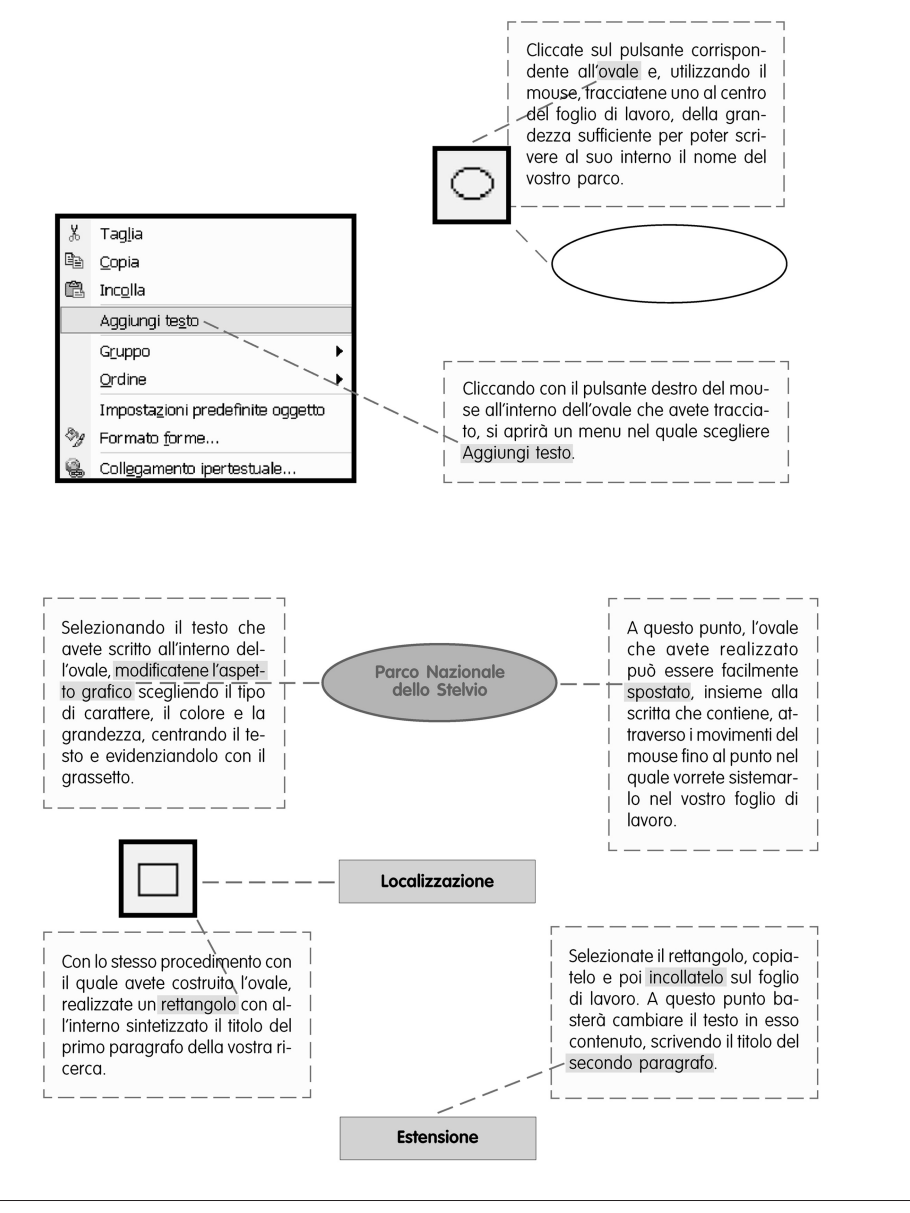

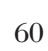

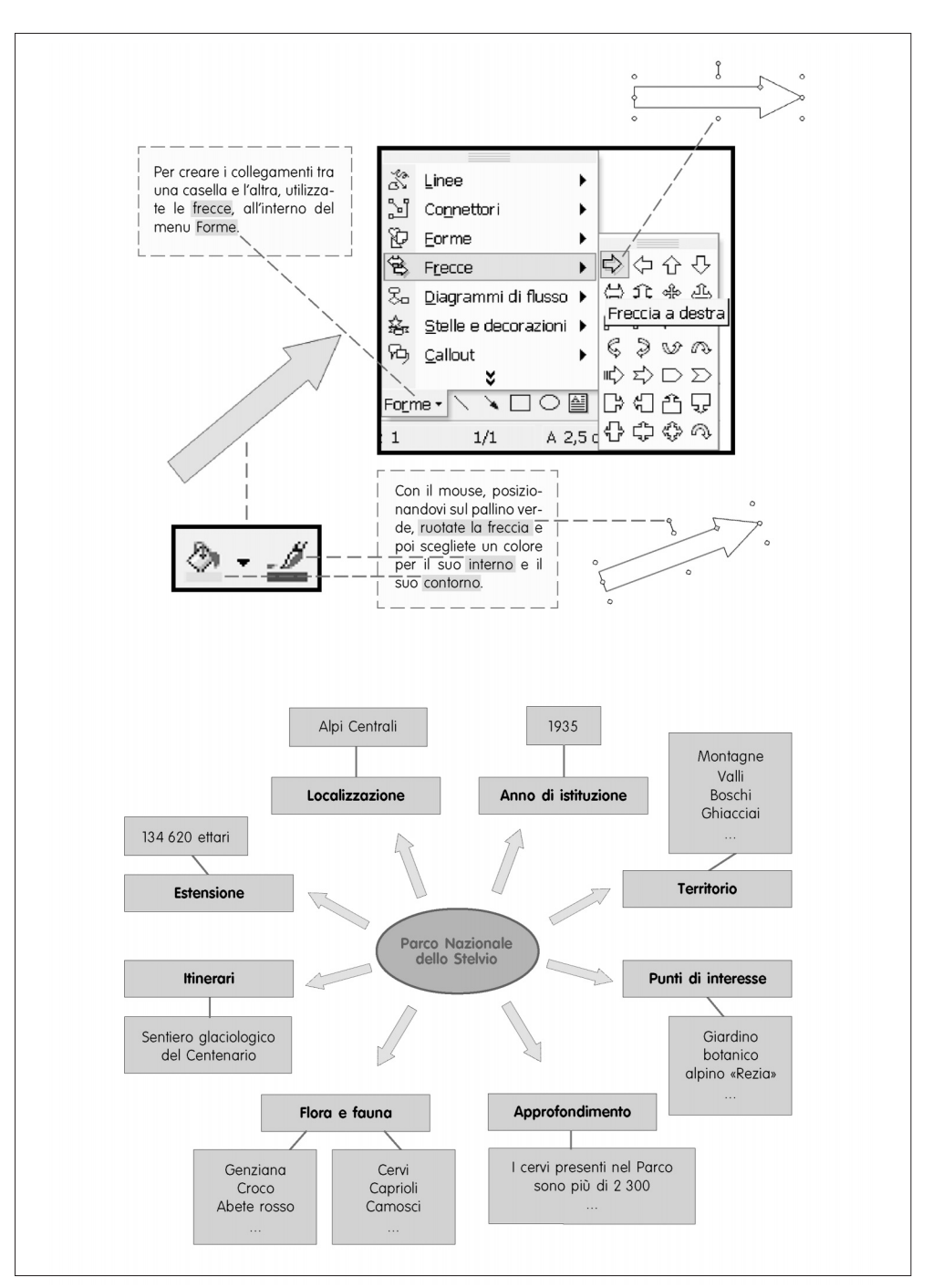

*Fig. 5* Terza fase del percorso didattico «Come ricercatori nei Parchi Nazionali».

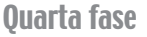

• Calcolare l'estensione della superficie totale di tutti i Parchi nazionali italiani utilizzando il foglio di calcolo del programma Excel

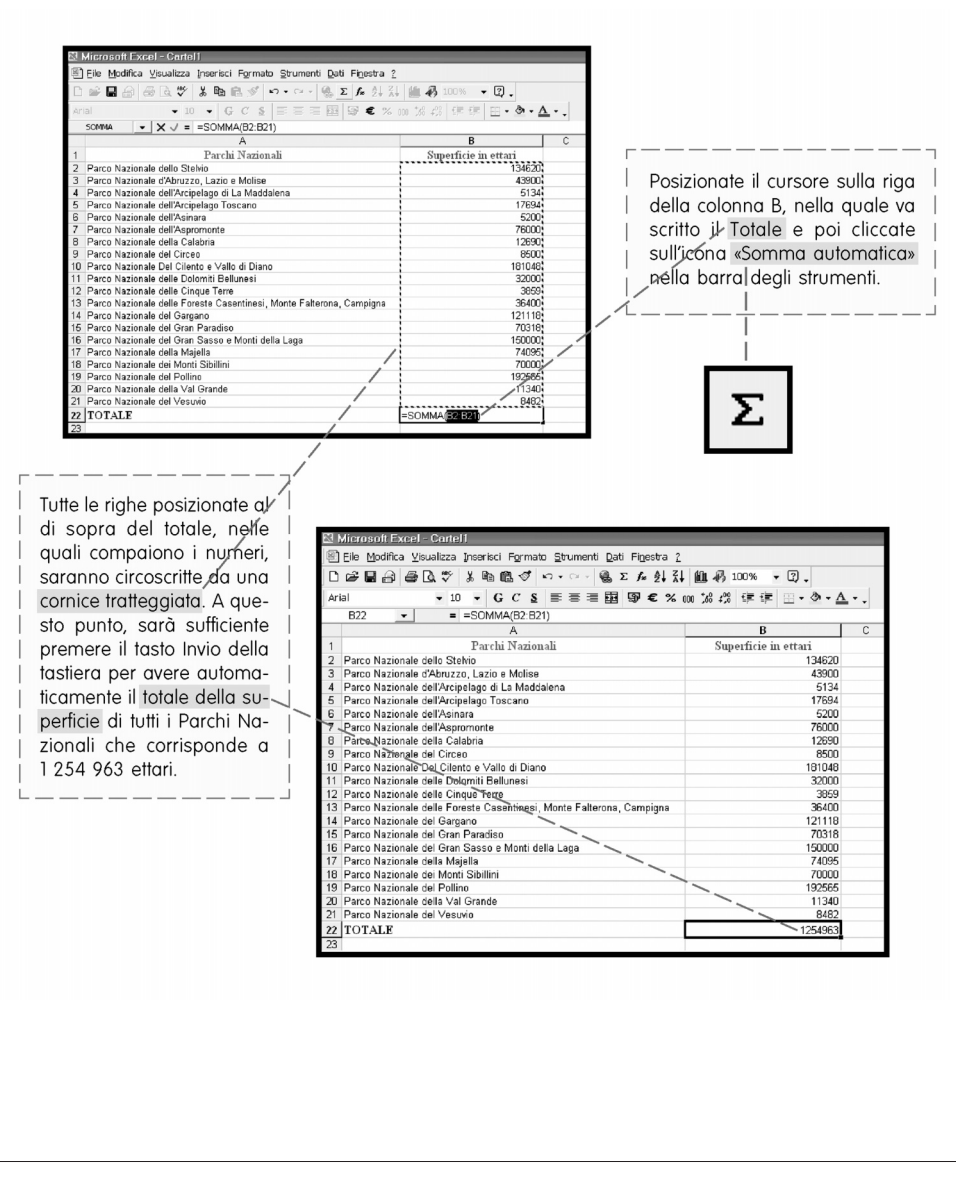

*Fig. 6* Quarta fase del percorso didattico «Come ricercatori nei Parchi Nazionali».

# Quinta fase

• Realizzare uno o più grafici che rappresentino l'estensione della superficie dei diversi Parchi nazionali italiani utilizzando la creazione guidata del programma Excel

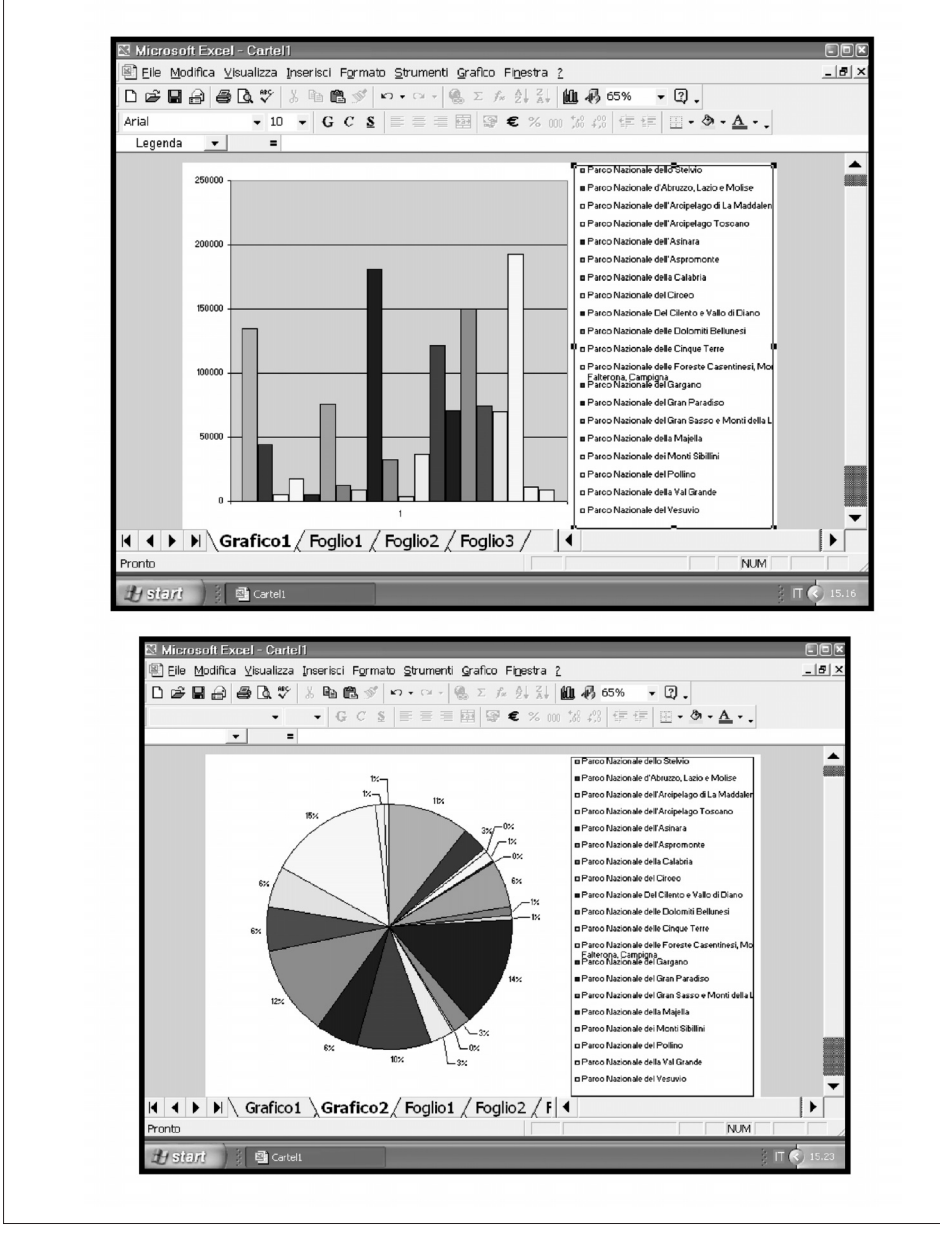

*Fig. 7* Quinta fase del percorso didattico «Come ricercatori nei Parchi Nazionali».

# Sesta fase

- Presentare alle altre coppie di lavoro della classe lo schema riepilogativo delle informazioni sul Parco nazionale di propria competenza
- Ascoltare la relazione delle altre coppie di lavoro relative agli altri Parchi nazionali

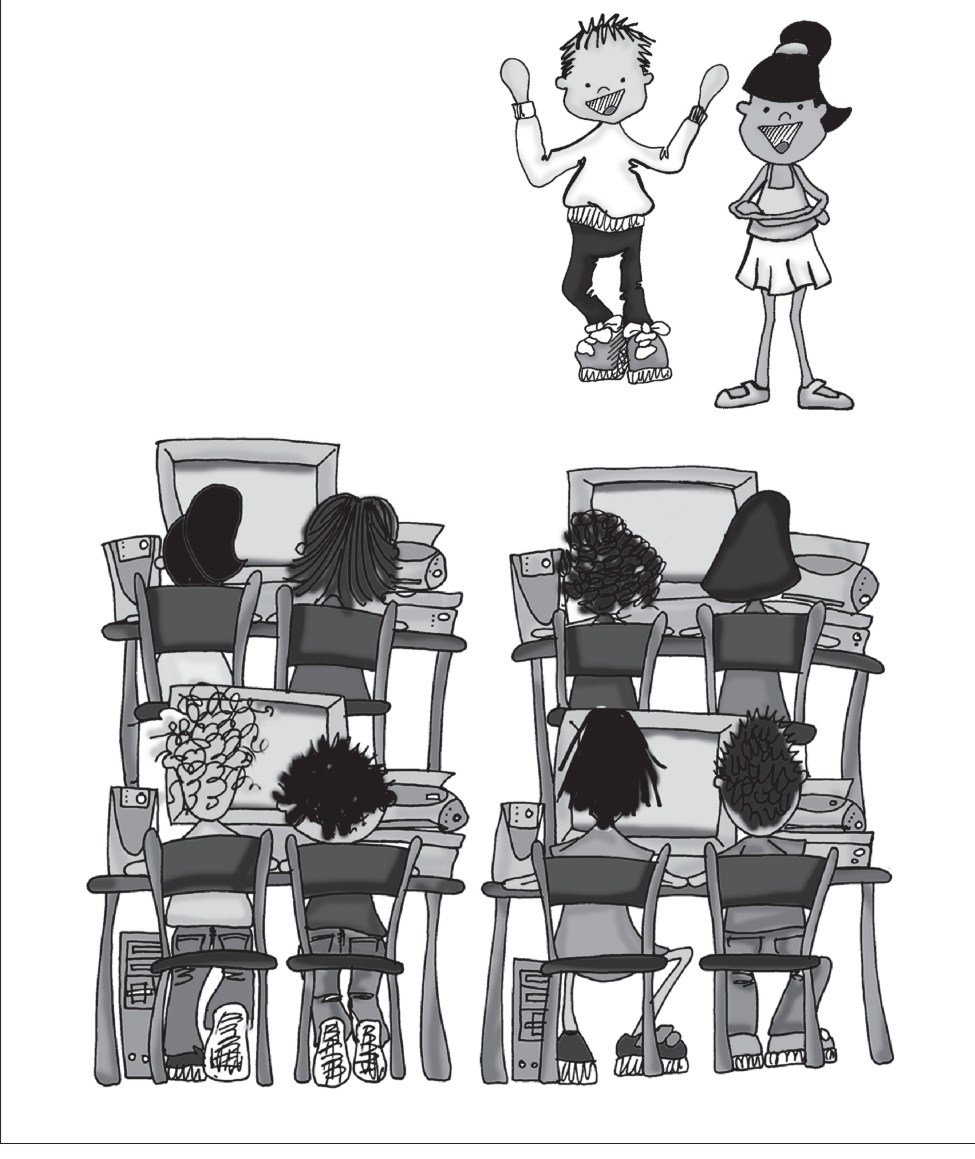

*Fig. 8* Sesta fase del percorso didattico «Come ricercatori nei Parchi Nazionali».

**Ipotesi di lavoro nel testo «Informatica facile»**

Il testo *Informatica facile,\** oltre all'attività sintetizzata in questo articolo, presenta altre ipotesi di lavoro cooperativo nell'aula di informatica; di seguito proponiamo alcuni degli esempi più significativi.

### Il laboratorio delle idee: collaboriamo per scrivere un tema

Nel modulo di lavoro «Il laboratorio delle idee: collaboriamo per scrivere un tema», è presentata un'attività, inizialmente collettiva e poi a coppie, in cui si richiede di scrivere un tema utilizzando il programma *Microsoft Word.* L'organizzazione del lavoro permette di approfondire e sviluppare nel tema realizzato da ciascuna coppia le idee suggerite da tutti gli alunni nella fase preliminare dell'attività. La collaborazione e l'interazione costruttiva tra gli alunni, favorite dall'abbinamento di un alunno più esperto con uno meno pratico nell'uso del computer, rendono possibile, oltre allo svolgimento del tema, anche un apprendimento facilitato dell'uso degli strumenti di Word per:

- scrivere un elenco puntato o numerato;
- realizzare una tabella;
- scrivere un testo;
- personalizzare l'aspetto grafico di un testo;
- creare una cartella nell'archivio del computer;
- salvare un file assegnandogli un nome;
- stampare un file.

## Tutti pittori e grafici con il computer

Nel modulo di lavoro «Tutti pittori e grafici con il computer: buon compleanno Sara!», lo spunto per le attività è fornito dalla festa di compleanno di un'alunna della classe. I compagni, divisi in coppie di lavoro, la aiutano a organizzare la sua festa creando per lei i biglietti di invito, le locandine augurali e i cartelli con le indicazioni per trovare la sua casa. Il programma utilizzato per realizzare i disegni è *Paint,* mentre per costruire biglietti, locandine e cartelli vengono fornite indicazioni per imparare a utilizzare altri importanti strumenti di *Word.* Gli alunni, in questo modulo, collaborando e aiutandosi a vicenda, imparano a:

- disegnare e colorare con il programma Paint, utilizzando i suoi strumenti principali;
- copiare e incollare i disegni o parti di essi sul foglio di lavoro di Paint o di altri programmi;

<sup>\*</sup> Scataglini C. (2003), *Informatica facile: Attività per imparare l'essenziale di Word, Excel, PowerPoint, Paint, Internet e della posta elettronica,* Trento, Erickson*.*

- scrivere in Word utilizzando le caselle di testo;
- scrivere in Word utilizzando WordArt;
- inserire forme e figure nel foglio di Word;
- inserire i disegni realizzati nel foglio di lavoro di Word.

### In viaggio a Firenze

 «In viaggio a Firenze» è un modulo di lavoro nel quale la classe è impegnata nell'organizzazione di un viaggio di istruzione nella splendida città toscana. Divisi in piccoli gruppi, gli studenti ricercano su *Internet* informazioni e immagini sui principali monumenti, effettuano un viaggio virtuale in un importante museo e scelgono la soluzione migliore per il viaggio in treno e per il ristorante dove consumare il pasto prima del ritorno, stilando, infine, il programma dell'intero viaggio, completo di orari, con il programma *Word*. Attraverso tale attività, pertanto, gli alunni imparano a:

- ricercare in Internet materiale riguardante un argomento specifico, utilizzando un motore di ricerca;
- selezionare, copiare e incollare sul foglio di lavoro di Word il materiale trovato in Internet;
- navigare all'interno di un sito ed effettuare una visita virtuale a un museo;
- ricercare in Internet informazioni su orari e prezzi del viaggio in treno;
- ricercare in Internet informazioni, prezzi e localizzazione di un ristorante;
- realizzare in Word il testo del programma del viaggio, utilizzando il tasto per le tabulazioni.

## C@ro amico ti scrivo...

Questo modulo di lavoro parte dalla decisione degli alunni della classe di avviare una corrispondenza di *posta elettronica* con un ex compagno di classe che si è trasferito in un'altra città. Utilizzando i servizi di *Yahoo Mail* e realizzando la foto della classe con una *fotocamera digitale,* i ragazzi spediscono una mail al loro amico e, nello stesso tempo, imparano a:

- conoscere le potenzialità e le modalità d'uso della posta elettronica;
- creare un account di posta elettronica con Yahoo Mail;
- realizzare e scaricare nel computer le foto digitali attraverso un apposito programma;
- scrivere e inviare un messaggio con allegato un file di immagine.

## Il nostro iperlibro di fiabe

«Il nostro iperlibro di fiabe» è un modulo di lavoro nel quale gli alunni, divisi in piccoli gruppi, creano alcune fiabe, delle quali poi disegnano le principali sequenze narrative. Utilizzando lo *scanner,* acquisiscono nel computer i disegni precedentemente realizzati su carta e costruiscono un ipertesto, con l'inserimento dei link di collegamento, il testo delle fiabe, le immagini e i suoni registrati con il microfono, grazie al programma *Power Point*. L'ipertesto viene presentato, poi, grazie a un video proiettore, a tutti gli alunni della scuola. Tali attività consentono di imparare facilmente a:

- progettare un ipertesto, da realizzare lavorando divisi in cinque gruppi;
- acquisire con lo scanner i disegni realizzati precedentemente su carta;
- organizzare in apposite cartelle il materiale realizzato per costruire l'ipertesto;
- creare, con il programma Power Point, le diverse diapositive nelle quali inserire il testo scritto e le immagini precedentemente acquisite nel computer;
- registrare, in diversi file di suono, la lettura delle parti di testo scritto;
- inserire i file di suono all'interno delle diapositive;
- inserire i collegamenti ipertestuali (link) all'interno delle diapositive;
- inserire alcuni effetti di animazione nel passaggio da una diapositiva all'altra;
- visionare l'ipertesto in modalità «Presentazione».

Al testo *Informatica facile,* inoltre, è allegato un CD-ROM nel quale vengono presentate 117 schede di esercitazione che consentono agli alunni di consolidare, individualmente, tutti gli apprendimenti proposti precedentemente nelle attività di gruppo.

#### **SULLO STESSO TEMA**

Alberti C., Celi F. e Laganà M.R. (1995), Informatica e difficoltà di apprendimento: Interfacce grafiche, multimedialità e ipertesti, «Difficoltà di Apprendimento», vol. 1, n. 1.

Gerosa F. e Pontiggia R. (1996), Tecnologie multimediali e alunni con ritardo mentale: Vantaggi e limiti, «Difficoltà di Apprendimento», vol. 2, n. 2.

Gardner J.E. et al. (2004), Migliorare la didattica con le tecnologie informatiche, «Difficoltà di Apprendimento», vol. 9, n. 2.

D'Alfonso R. et al. (2004), Ci vuole un fiore: Laboratorio multisensoriale e multimediale per l'integrazione di un'alunna con gravi disabilità, «Difficoltà di Apprendimento», vol. 9, n. 3.

Mayer R.E., Heiser J. e Lonn S. (2003), Limitazioni cognitive nell'apprendimento multimediale: Quando presentare più materiale porta a una minore comprensione, «Psicologia dell'Educazione e della Formazione», vol. 5, n. 1.

AA.VV. (2003), Disabilità e nuove tecnologie, monografia in «L'Integrazione Scolastica e Sociale», vol. 2, n. 4.